### VFP 26 PDF

https://www.100test.com/kao\_ti2020/136/2021\_2022\_\_E8\_AE\_A1\_ E7\_AE\_97\_E6\_9C\_BA\_E7\_c97\_136979.htm

 $127$   $348$  $\mathbb{R}^m$  , and  $\mathbb{R}^m$  , the contract of  $\mathbb{R}^m$  and  $\mathbb{R}^m$  . The contract of  $\mathbb{R}^m$  $"$  EMAIL  $"$   $"$   $20$  $2.$   $\degree$   $\degree$   $\degree$   $\degree$   $\degree$   $\degree$   $\degree$  $\mathbb{R}$ ",  $\mathbb{R}$ ",  $\mathbb{R}$ ",  $\mathbb{R}$  ,  $\mathbb{R}$ ",  $\mathbb{R}$  ,  $\mathbb{R}$  ,  $\mathbb{R}$  ,  $\mathbb{R}$  ,  $\mathbb{R}$  ,  $\mathbb{R}$  ,  $\mathbb{R}$  ,  $\mathbb{R}$  ,  $\mathbb{R}$  ,  $\mathbb{R}$  ,  $\mathbb{R}$  ,  $\mathbb{R}$  ,  $\mathbb{R}$  ,  $\mathbb{R}$  ,  $\mathbb{R}$  , 的EMAIL字段值使用"部门号"的字段值加上"雇 员号"的字段值  $"\textcircled{exxxx}.\text{com.cn"} \qquad 4$  " "

雇员"表和"部门"表间的永久联系。 本题主要考核点: 表结构

: 第一步:打开考生文件夹下的"雇员管理"数据库 第二步:  $\mathbf{e}_{\mathbf{e}}$ " and  $\mathbf{e}_{\mathbf{e}}$ " and  $\mathbf{e}_{\mathbf{e}}$  and  $\mathbf{e}_{\mathbf{e}}$  and  $\mathbf{e}_{\mathbf{e}}$  and  $\mathbf{e}_{\mathbf{e}}$  and  $\mathbf{e}_{\mathbf{e}}$  and  $\mathbf{e}_{\mathbf{e}}$  and  $\mathbf{e}_{\mathbf{e}}$  and  $\mathbf{e}_{\mathbf{e}}$  and  $\mathbf{e}_{\mathbf{e}}$  and  $\mathbf{e}_{\mathbf$ 数据库"下的"修改",弹出表设计器,在表设计器的"字段"标

 $\sim$  20  $\sim$ where  $\mathbf{R}^n$  is the contract of the contract of the three parameters  $\mathbf{R}^n$  is the contract of the contract of the contract of the contract of the contract of the contract of the contract of the contract of the co

。点击"确定"按钮,保存对结构的修改。 第四步:在命令窗

email", when we have the set of the set of the set of the set of the set of the set of the set of the set of t

 $OR$  =",",  $\blacksquare$ ", "()

### UPDATE SET EMAIL=

"@xxxx.com.cn"

 $\mathbf{R} = \mathbf{R} \mathbf{R}$ ,  $\mathbf{R} = \mathbf{R} \mathbf{R}$ 

到"雇员"表的"部门号"索引时,松开左键,这时在两个表的两

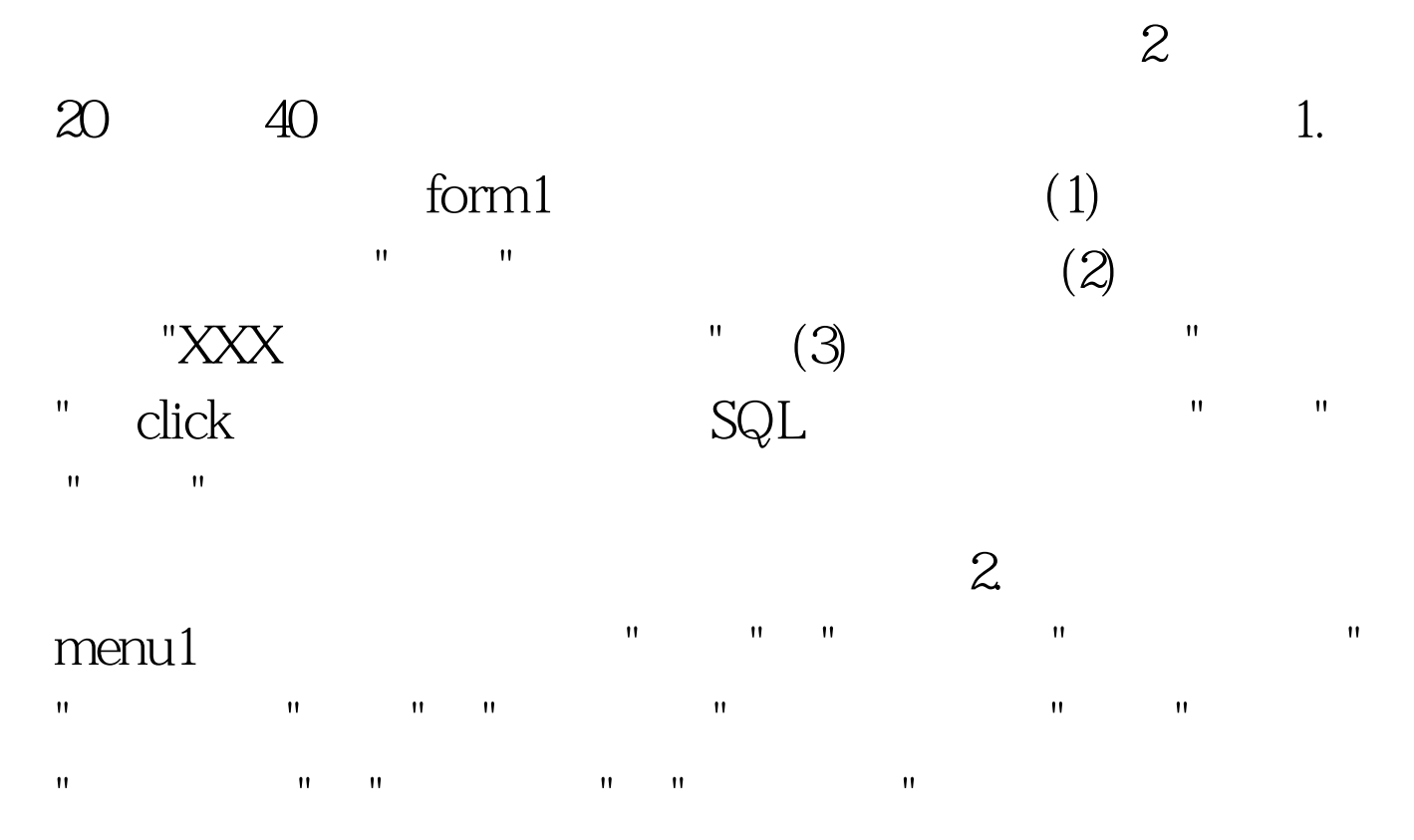

 $\mathbf{SQL}$ 

题思路: 第一小题: 第一步:打开考生文件夹下的form1.scx表  $\mathbf{u} = \mathbf{u} = \mathbf{u}$ 器"和"添加表或视图"对话框,在"添加表或视图"对话框中选 取数据库"雇员管理"中的"雇员"表,点击"添加",然后再点击"  $R = \frac{R}{\sqrt{R}} = \frac{R}{\sqrt{R}} = \frac{R}{\sqrt{R$  $\blacksquare$  and  $\blacksquare$  are form  $1$ , the control of the control of the control of the control of the control of the control of the control of the control of the control of the control of the control of the control of the control of the control of the contr form1 Caption XXX

 $\blacksquare$   $\blacksquare$   $\blacks$ **Oupdate**  $set = date()$  "" thisform.release

子菜单页,依次定义子菜单"打开"和"关闭退出"两个子菜单项

menu1.mpr 100Test

## Visual FoxPro $\qquad \qquad \text{Ctrl N}$

新建"对话框,在文件类型中选择"菜单",点击"新建文件 第二 步:在弹出的"新建"菜单对话框中点击"菜单"按钮,弹出"菜 单设计器"窗口,在菜单名称列输入"文件",在结果列选择"子  $\mathbf{u} = \mathbf{u}$ , and  $\mathbf{u} = \mathbf{u}$ , and  $\mathbf{u} = \mathbf{u}$ , and  $\mathbf{u} = \mathbf{u}$ , and  $\mathbf{u} = \mathbf{u}$ 

, and  $R$  is a set of the set of the set of the set of the set of the set of the set of the set of the set of the set of the set of the set of the set of the set of the set of the set of the set of the set of the set of t 菜单的内部名字。选择"菜单级"下拉列表框内的选项返回到  $\mathbf{R} = \mathbf{R} + \mathbf{R}$ 

保存菜单,并选择生成",并选择生成",并选择生成",并选择生成",并选择生成",并选择生成",并选择生成"。

# www.100test.com

## menu1.mnx